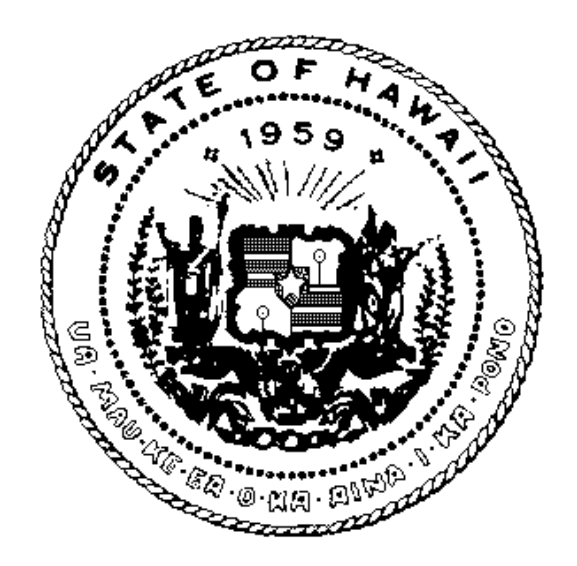

# **STATE OF HAWAII DEPARTMENT OF HUMAN SERVICES Med-QUEST Division**

# **Electronic Data Interchange (EDI) Manual**

**March 15, 2004** 

# **Introduction/Table of Contents**

Thank you for participating in the Hawaii Medicaid program. Med-QUEST, a division of the Hawaii Department of Human Services (DHS), is responsible for administering the Title XIX (Medicaid) program for the State of Hawaii.

This Electronic Data Interchange (EDI) manual is intended to provide instructions for transmitting and receiving electronic transactions with Med-QUEST and its fiscal agent, ACS State Healthcare. Previously referred to as the Electronic Claims Submission (ECS) manual, it has been expanded to accommodate changes mandated by the Health Insurance Portability and Accountability Act (HIPAA). It now contains information about all HIPAA-compliant transactions implemented by Med-QUEST for the fee for service provider population.

#### **Note**

The manual does not cover transactions used by QUEST health plans. QUEST health plan providers should contact the plans directly for EDI requirements. Health plans should refer to the Health Plan Manual for EDI requirements.

#### **Table of Contents**

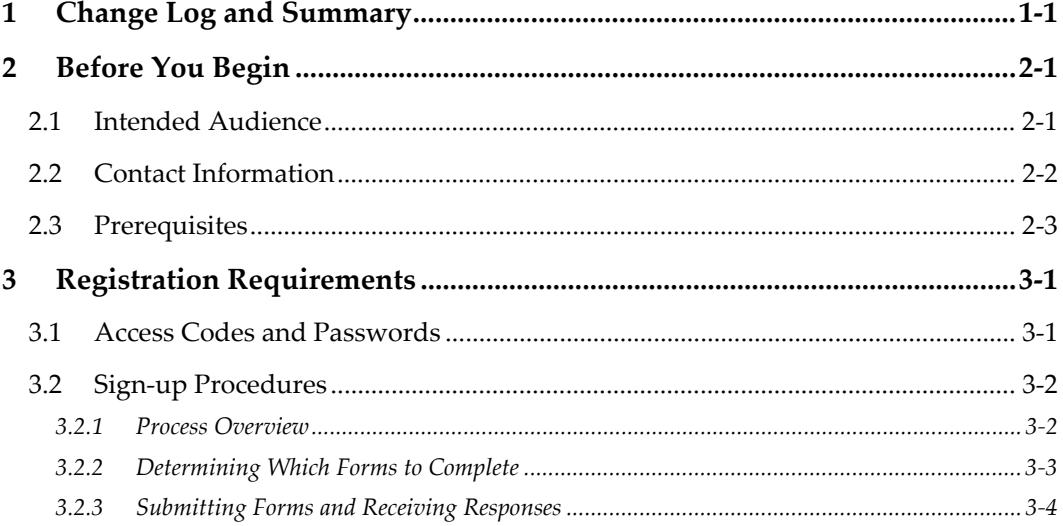

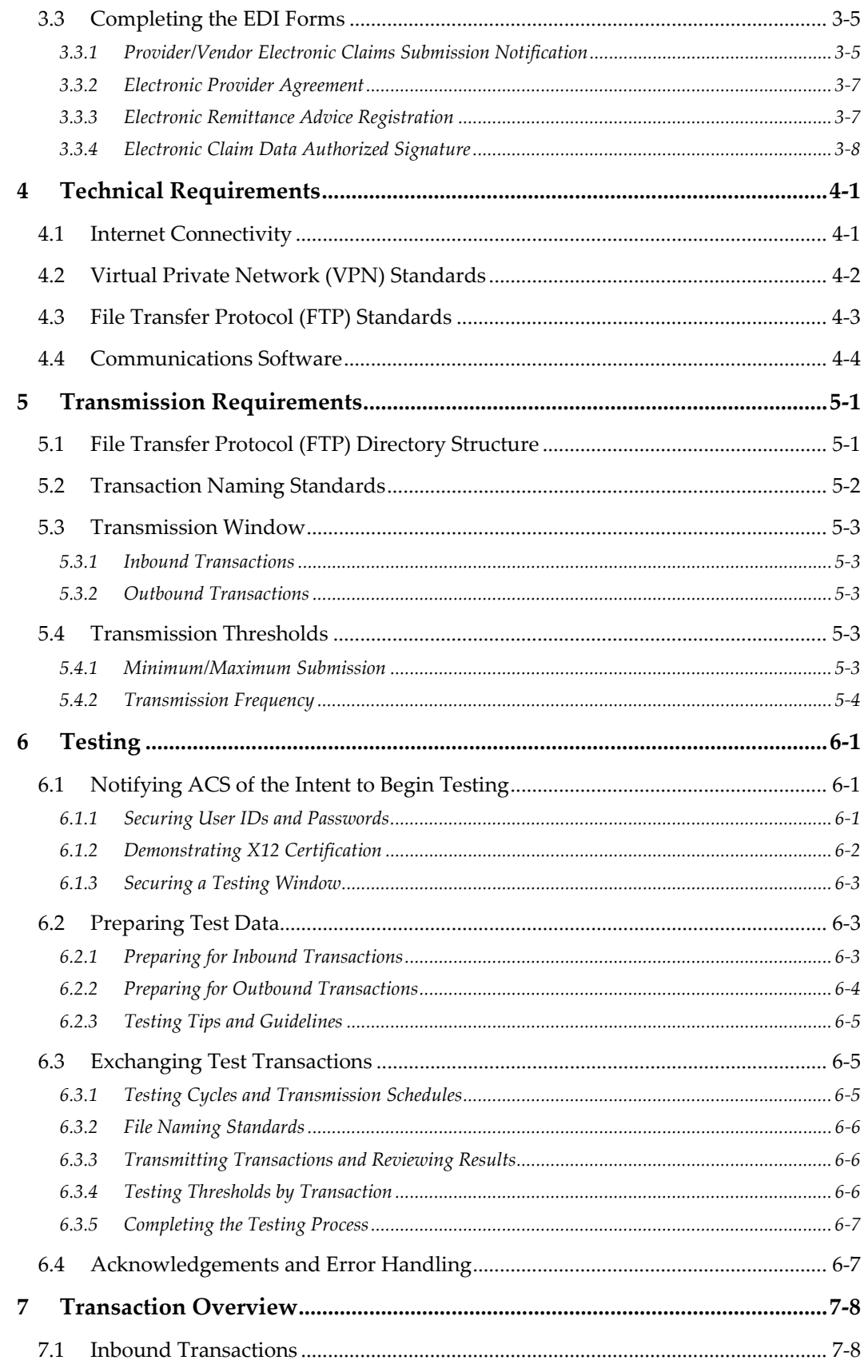

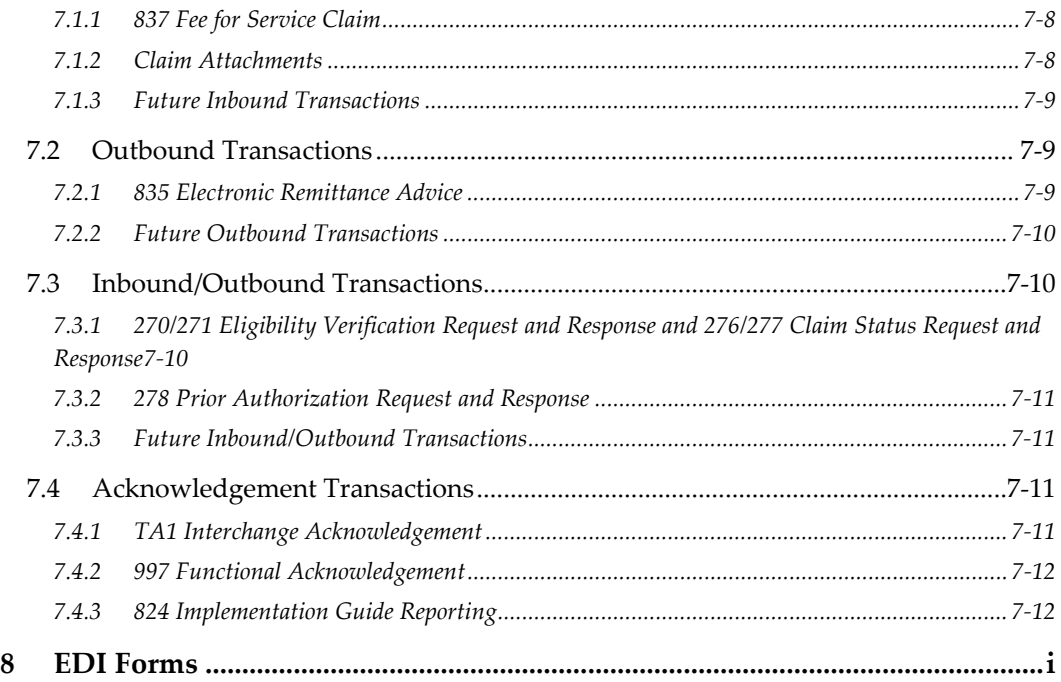

# **1 Change Log and Summary**

# <span id="page-4-0"></span>**Change Log**

This section is updated as each version is released. Comments are included where applicable.

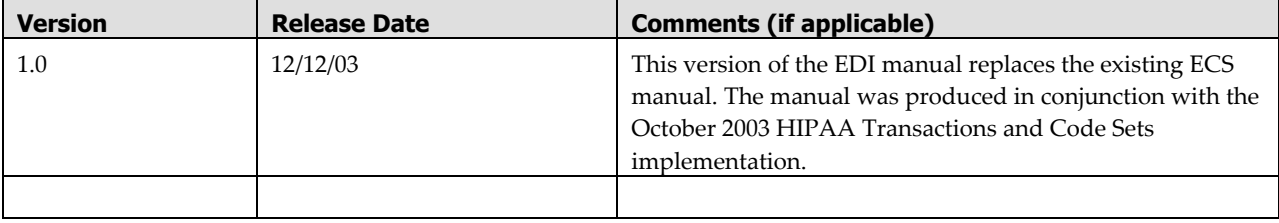

# **Summary of Changes by version**

This section provides a summary of all changes to the manual. They are listed in descending version order, then by page and/or section number. A brief description of each change is also included. Where document-wide are indicated, the Page/Section # column will designate 'global change'.

There is no change summary for version 1.0.

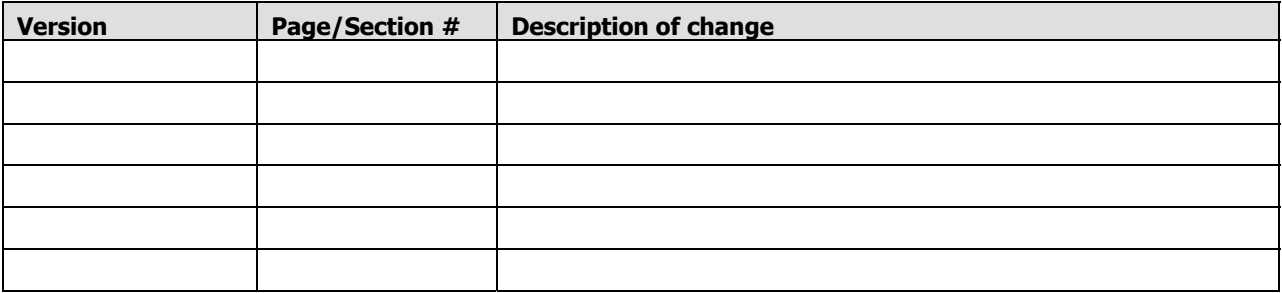

This page is intentionally left blank.

# **2 Before You Begin**

<span id="page-6-0"></span>This section provides important information for those interested in exchanging electronic transactions with Med-QUEST and ACS. It includes the following sections:

- Intended Audience
- Contact Information
- Prerequisites

# **2.1 Intended Audience**

The DHS Medicaid EDI Manual intended for individuals or companies that intend to exchange electronic transactions with the State of Hawaii, Department of Human Services, Med-QUEST Division (MQD). Its purpose is to provide the reader with information covering all aspects of fee for service EDI, including electronic claims submission, electronic remittance advice, electronic eligibility verification/response, and other HIPAA-mandated electronic transactions. This manual provides the following:

- Registration requirements, including signup procedures
- Transaction descriptions, technical requirements, and transmission requirements
- Testing information, including tips, thresholds, and an overview of the testing process
- Contact information and links to the Med-QUEST HIPAA/EDI Web site

# <span id="page-7-0"></span>**2.2 Contact Information**

ACS, the Med-QUEST fiscal agent, is responsible for assisting providers and vendors with EDI-related issues. The ACS Provider Call Center is staffed from 7:30 a.m. until 5:00 p.m. (Hawaii Standard Time), Monday through Friday. They can be reached at the following numbers:

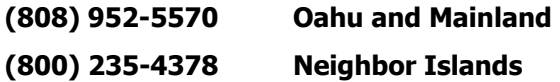

The ACS EDI Team can also be reached via e-mail at **hi.ecstest@acs-inc.com**

#### **Issue Resolution**

Although ACS and Med-QUEST work hard to make the EDI process as smooth as possible, submitters may encounter difficulty or require assistance during sign-up, testing, or with production transmissions. Any problems encountered in the electronic submission of claims to MQD and/or the electronic receipt of remittance advices should be directed to the ACS Provider Call Center at the number(s) listed above. Alternatively, the submitter may contact the ACS EDI Team directly by e-mail.

The submitter should be prepared to supply the following information:

- Topic of call (for instance, the transaction ID)
- Name
- Organization and submitter ID, if applicable
- Phone number
- Nature of problem or question (FTP server connection, receipt status, etc.)

This information will be logged, assigned a Ticket Number, and the Call Center will transfer the caller to the appropriate staff member. If a staff member is not immediately available, the call will be returned as soon as possible. Callers are encouraged to reference the Ticket Number assigned to the original call on any subsequent call that deals with the same issue.

#### **Note**

It is recommended that submitters contact the ACS EDI team via e-mail during the testing process. This enables the submitter to attach examples of errors (for instance, response transactions and/or messages) with the e-mail, which can expedite resolution of the issue.

# <span id="page-8-0"></span>**2.3 Prerequisites**

Since the October 16, 2003 implementation of HIPAA Transactions and Code Sets (TCS), Med-QUEST accepts and receives only ANSI X12 transactions as mandated by HIPAA. Exceptions to this include contingency participants, which will convert to HIPAA transactions as soon as their testing has completed, and electronic transactions that Med-QUEST determines to be outside the scope of HIPAA.

Submitters (providers and/or vendors) must obtain copies of the Implementation Guides (IG) and develop transactions according to the IG specifications. Where applicable, Med-QUEST has developed an accompanying Companion Document, which is used in conjunction with the IG to provide specifications for transmitting HIPAA-compliant transactions that can be processed by the Med-QUEST system. The IGs can be downloaded from the Washington Publishing Company Web site at [http://www.wpc](http://www.wpc-edi.com/hipaa/HIPAA_40.asp)[edi.com/hipaa/HIPAA\\_40.asp](http://www.wpc-edi.com/hipaa/HIPAA_40.asp).

Submitters are required to submit certified HIPAA transactions to Med-QUEST. Chapter 6, Testing, describes how to demonstrate certification to ACS prior to beginning the testing process.

Chapter 7, Transaction Overview, provides basic information about each transaction and, where applicable, a link to the Med-QUEST Companion Document.

# **3 Registration Requirements**

<span id="page-9-0"></span>This chapter describes how to sign up to exchange EDI with Med-QUEST and ACS. It includes the following sections:

- Access codes and passwords
- Sign-up procedures
- EDI forms

# **3.1 Access Codes and Passwords**

To submit and receive electronic transactions with Med-QUEST and ACS, submitters must be set up with a series of IDs and passwords. It is the responsibility of the State to assign the IDs and communicate this to ACS. Types of IDs include:

- ID/password granting access to the submitter's folder on the File Transfer Protocol (FTP) server
- ID/password for the Virtual Private Network (VPN) protecting the FTP server

It is important to understand these access codes relate to the submitter, who may or may not be the provider. A provider may contract with a clearinghouse to transmit electronic transactions. If that clearinghouse bundles transactions from one or more providers and submits them to Med-QUEST, the clearinghouse is assigned a set of IDs/passwords. By contrast, a provider using software to submit/receive transactions directly with Med-QUEST will be assigned his or her own set of IDs/passwords. Providers are encouraged to communicate with their software developers, billing agents, and/or clearinghouses to understand the relationship as it relates to assignment of access codes and passwords.

To access the DHS Medicaid Online web application, log onto the DHS Medicaid Online website at: [https://hiweb.statemedicaid.us](https://hiweb.statemedicaid.us/). Users will need to establish a user account prior to using the system. For more information regarding the account creation process,

#### <span id="page-10-0"></span>**Note**

Testing cannot begin until submitters have applied for and received the appropriate IDs and passwords. To apply, please refer to Section 3.2, Sign-up Procedures.

Med-QUEST will not assign IDs/passwords to anyone who is not a current Med-QUEST provider or an authorized representative (e.g., contracted billing agent, software developer, or clearinghouse) of a current Med-QUEST provider. ACS must understand the relationship between a provider and a billing service/software vendor/clearinghouse before IDs and passwords can be issued.

# **3.2 Sign-up Procedures**

Submitters must sign up, which includes filling out the appropriate form(s), documenting relationship(s) between providers and their billing service/software developer/clearinghouse, and receiving the necessary access codes and passwords, prior to beginning the testing process. This section covers the following topics:

- Process overview
- Determining which forms to complete
- Submitting forms and receiving responses

#### **Note**

A **submitter** is defined as a provider or vendor who will be directly connecting to the Med-QUEST FTP server to transmit or receive EDI. A submitter can be a billing service, clearinghouse, or provider. Submitters are also referred to as **trading partners** throughout this manual. Trading partner is a HIPAA term.

### **3.2.1 Process Overview**

Med-QUEST requires basic information about the submitter (provider and/or software developer/billing service/clearinghouse) and a signed agreement prior to beginning the testing process. In many cases, the information passed between the Submitter and the State contains Protected Health Information (PHI) and other confidential data. The State has authorized ACS to prohibit any submitter who does not complete the appropriate paperwork from participating in the EDI process. Accurate completion of this paperwork provides the following benefits:

- Provides an agreement, specific to Med-QUEST and the provider/vendor, for the submission, acceptance, and processing of electronic transactions, including electronic claims and remittance advices •
- Assists in monitoring the relationship between a provider and vendor, billing service, or clearinghouse, and provides ACS with contact information

<span id="page-11-0"></span>Signifies the submitter verifies the information transmitted to the State is accurate and complete. This electronic agreement correlates to a signature on a paper claim, which attests to the accuracy of the data provided •

The table below outlines the process for EDI sign-up with Med-QUEST and ACS.

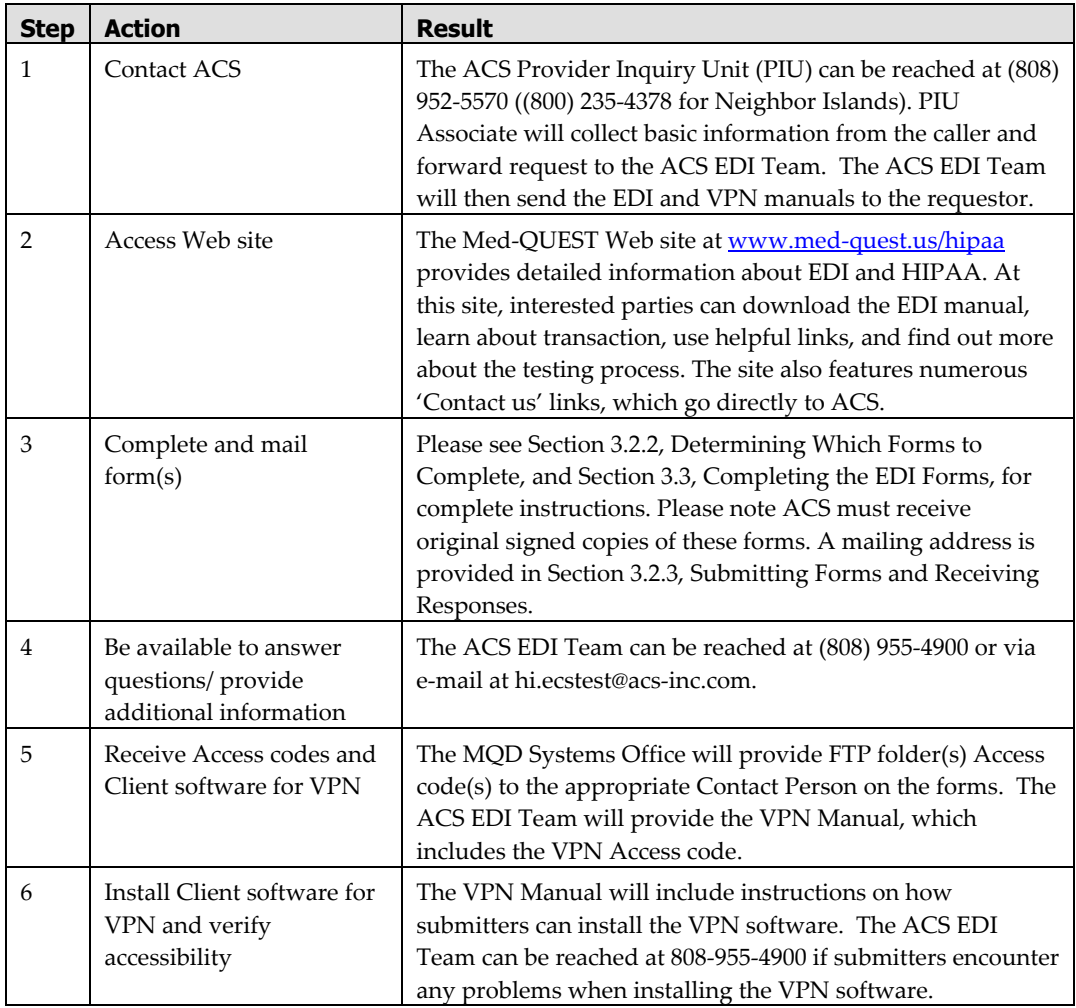

#### **Note**

Failure to comply with the steps above, including providing complete and accurate information upon request, may result in a delay of the registration process.

### **3.2.2 Determining Which Forms to Complete**

Med-QUEST uses four forms to authorize EDI and assign access codes and passwords. These forms are:

- <span id="page-12-0"></span>• Provider/Vendor Electronic Claims Submission Notification
- Electronic Provider Agreement
- Electronic Remittance Advice Registration
- Electronic Claim Data Authorized Signature

The purpose of the first form is to document the relationship between provider and vendor, to identify the submitter, and to capture all necessary contact information. The second form serves as an agreement between the provider and Med-QUEST to accept claims electronically. This form will also be used for other electronic transactions mandated by HIPAA, such as prior authorizations and claim attachments. The third form relates specifically to Electronic Remittance Advices (835) and enables the provider to receive Automated Clearinghouse (ACH) payments. The fourth form is used when provider/vendor signatory personnel changes occur.

Use the chart below to determine which forms to complete and mail:

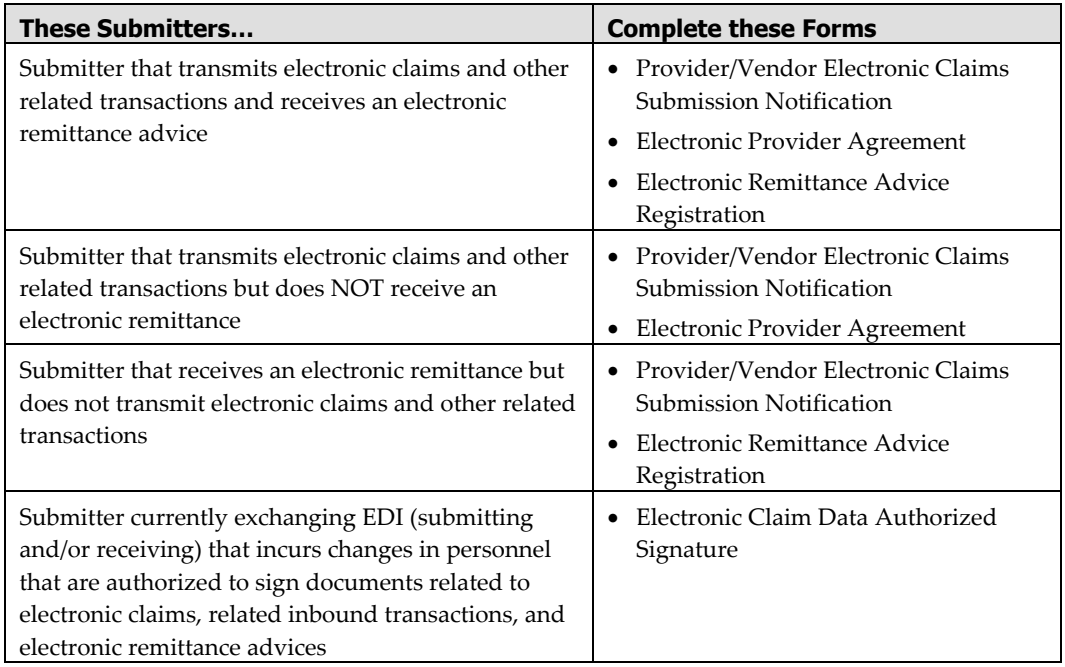

#### **3.2.3 Submitting Forms and Receiving Responses**

Med-QUEST requires original signatures on the forms. Completed forms can be mailed to the following address:

**ACS Fiscal Agent P.O. Box 1220 Honolulu, HI 96807-1220**  <span id="page-13-0"></span>Receipt of the form(s) will be acknowledged by email if a valid email address is provided on the Provider/Vendor Electronic Claims Submission Notification. ACS will review the forms for completeness and accuracy and contact the sender if additions/corrections are required.

Once ACS reviews the forms and validates the data, they request access codes and passwords from the State, as described in Section 3.1, Access Codes and Passwords. The State will notify ACS when the process is complete, and ACS will in turn notify the provider/vendor as applicable. The provider/vendor will receive the following:

- ID and password to access the FTP server, where EDI transactions may be picked up and dropped off •
- ID and password to access the VPN, which provides secure access to the FTP server
- Client software for the VPN, which the provider/vendor downloads and installs

#### **Note**

Providers and vendors can expect the process of reviewing the forms and assigning access codes/passwords to take approximately two (2) weeks. Providers/vendors can contact ACS by return email if they have not received a response within 2 weeks of receiving an email acknowledging receipt of the original forms.

# **3.3 Completing the EDI Forms**

This section contains the instructions for completing the required forms. Chapter 8, EDI Forms, contains the actual forms.

### **3.3.1 Provider/Vendor Electronic Claims Submission Notification**

This document notifies MQD of the intent to exchange electronic transactions such as claims and remittance advices. It designates those persons authorized to sign electronic claim documents. It also furnishes an estimate of the volume of claims to be submitted and lists those providers that will be included in the submissions. The Provider/Vendor must complete this notification form before testing and submitting electronic claims data to MQD or retrieving ERAs from MQD. Where a provider is utilizing a billing service or clearinghouse for claims transmission or other inbound transactions, this form is to be completed by the billing service or clearinghouse. Where a provider is retrieving ERAs directly, this form is to be completed by the provider.

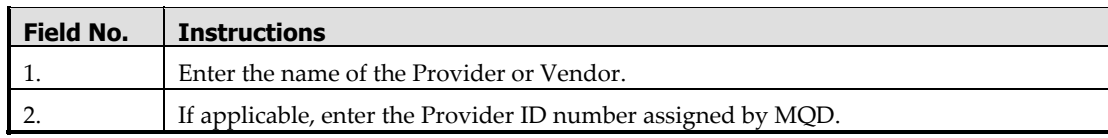

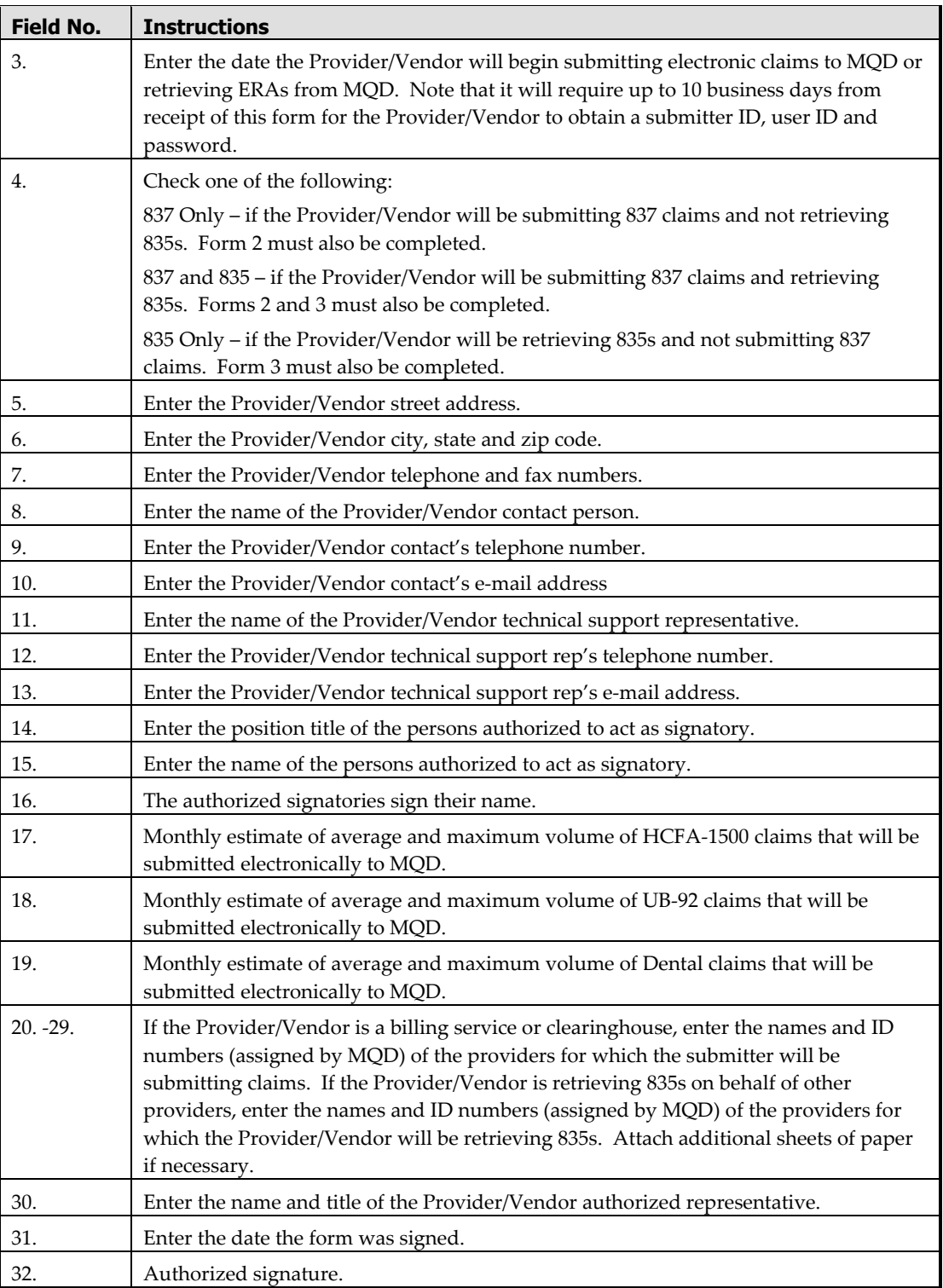

# <span id="page-15-0"></span>**3.3.2 Electronic Provider Agreement**

The *Electronic Provider Agreement* is an agreement between the Provider/Vendor and MQD, which authorizes MQD to accept claims data electronically. The agreement also includes the Provider/Vendor responsibility for submitting this data in accordance with applicable rules and regulations, and within Electronic Claim Submission specifications.

![](_page_15_Picture_144.jpeg)

### **3.3.3 Electronic Remittance Advice Registration**

This form should be completed and mailed to the Fiscal Agent to register to receive the 835 Electronic Remittance Advice (ERA) and automated clearing house (ACH) payments. The Provider/Vendor must complete this notification form before testing and receiving 835s from MQD.

![](_page_15_Picture_145.jpeg)

<span id="page-16-0"></span>![](_page_16_Picture_96.jpeg)

### **3.3.4 Electronic Claim Data Authorized Signature**

This form should be completed and mailed to the Fiscal Agent whenever Provider/Vendor signatory personnel changes occur. This form will serve as notification to MQD of those individuals who become authorized or are no longer authorized to sign Electronic Claims Submission (ECS) documents on behalf of the Provider/Vendor.

Under no circumstances will MQD accept ECS documents from anyone other than the Provider / Vendor authorized signatories.

![](_page_16_Picture_97.jpeg)

# **4 Technical Requirements**

<span id="page-17-0"></span>This chapter describes hardware and software requirements for EDI. It contains the following sections:

- Internet connectivity
- Virtual Private Network (VPN) standards
- File Transfer Protocol (FTP) standards
- Communications software

# **4.1 Internet Connectivity**

Internet connectivity is secured through use of a VPN. Users must establish an Internet connection and connect to a secured VPN. After establishing a secured connection, users will be able to run FTP to initiate file transfers with Med-QUEST.

Usernames and passwords are required for FTP access and for the VPN. They are maintained by the State and communicated to submitters by ACS. Please refer to Chapter 2, Sign-up Procedures, for more information.

The DHS Medicaid Online web application requires that you use Microsoft Internet Explorer 5.5 or higher to access data through the Internet. This requirement helps ensure the Med-QUEST standards for privacy, reliability and flexibility.

If you encounter difficulties when attempting to connect to the web site, be sure that you have met these minimum browser requirements. Consult your own technical support resources for more information, if necessary; or use the link, pictured below, on the homepage to download and install Microsoft Internet Explorer 6.0.

# <span id="page-18-0"></span>**4.2 Virtual Private Network (VPN) Standards**

Submitters must install VPN Client software on the computer used to submit or receive the transmissions. Submitters that reply for and receive a VPN ID and password are also given a Uniform Resource Locator (URL), which can be used to download the client software from a Med-QUEST server. Please refer to Chapter 2, Sign-up Procedures, for instructions. ACS may be able to provide submitters with assistance installing the VPN Client.

<span id="page-19-0"></span>The following are hardware and software requirements for installing and using the VPN Client:

![](_page_19_Picture_165.jpeg)

# **4.3 File Transfer Protocol (FTP) Standards**

After establishing a secure VPN connection, submitters should configure FTP software to point to the Med-QUEST FTP server IP address 170.68.41.129.

Med-QUEST does not provide FTP software for submitters. Most software vendors/clearinghouses bundle FTP software with their EDI software packages. Please refer to Section 4.4, Communications Software, for information about an FTP package available through a third party vendor.

Med-QUEST recommends the use of WS\_FTP (see Section 4.4, Communications Software) and will provide the URL from which it can be downloaded. While the FTP <span id="page-20-0"></span>Client is not supported by Med-QUEST, ACS may be able to assist submitters with difficulties encountered installing or using the WS\_FTP Client.

#### **Note**

Med-QUEST does not support anonymous FTP. Submitters must supply a valid Username and password to connect to the FTP server. Please refer to Chapter 2, Sign-up Procedures, for information on obtaining the appropriate user IDs and passwords.

# **4.4 Communications Software**

Med-QUEST has evaluated the following software packages and provides vendor contact information for them:

#### **Cisco VPN Dialer – Cisco Systems, Inc.**

170 West Tasman Drive San Jose, CA USA 800-553-NETS (6387) within the U.S. and Canada [http://www.cisco.com](http://www.cisco.com/)

Cisco provides the VPN Client software free of charge because the Med-QUEST VPN Concentrator is a Cisco product. It is important to note the Cisco VPN Client software may be used **only** for communicating with the Med-QUEST communications server. Med-QUEST will provide copies of the software upon request, with the understanding that it is to be sued only for communicating with the Med-QUEST communications server.

#### **WS\_FTP – Ipswitch, Inc.**

333 North Avenue Wakefield, MA 01880 617-246-1150 E-mail: [info@ipswitch.com](mailto:info@ipswitch.com) [http://www.ipswitch.com](http://www.ipswitch.com/)

#### **Note**

The Cisco VPN Dialer does **not** include FTP capability. This must be obtained with a separate product. There are many FTP products available on the market, and Med-QUEST does not mandate use of a particular product. WS\_FTP, by Ipswitch, Inc., has been evaluated and deemed satisfactory by Med-QUEST.

# **5 Transmission Requirements**

<span id="page-21-0"></span>This chapter describes the FTP directory structure and transaction standards. It also describes transmission windows and thresholds.

# **5.1 File Transfer Protocol (FTP) Directory Structure**

Med-QUEST provides submitters that have successfully completed the sign-up process with two sets of directories – test and production. Each mirrors the other and is distinguished by PROD (production) and TEST (test). The structure is outlined below, where **XXXXX** refers to the Submitter ID (FTP User ID) assigned by Med-QUEST:

![](_page_21_Picture_128.jpeg)

ACS and Med-QUEST work together to control access to the production and test directories. Submitters can submit and receive only those transactions for which they are testing (test directories) or have completed testing (production directories).

#### **Note**

270/271 and 276/277 batch transactions are transmitted via the Internet at DHS Medicaid Online. Trading partners should contact ACS for more information. ACS will direct all questions related to the 270/271 and 276/277 batch transactions to the appropriate technical resource.

# <span id="page-22-0"></span>**5.2 Transaction Naming Standards**

This section describes naming standards by transaction.

#### **Note**

Trading partners should use the most current Companion Document as the official source for file naming and layout standards. This EDI manual is intended only as a general reference: the Companion Document contains the most up-to-date specifications for a particular transaction. To access Companion Documents, please refer to Chapter 7, Transaction Overview.

Med-QUEST recognizes the following naming standards:

![](_page_22_Picture_140.jpeg)

<span id="page-23-0"></span>![](_page_23_Picture_160.jpeg)

# **5.3 Transmission Window**

# **5.3.1 Inbound Transactions**

Electronic claims (837) must be submitted midnight - 6:00 p.m. Hawaii Standard Time (HST) Monday through Thursday, and midnight  $-4:00$  p.m. HST on Friday. Transmissions received in their entirety by  $6:00$  p.m. Monday — Thursday and by  $4:00$ p.m. on Friday will be loaded to the Med-QUEST system on the day of receipt.

270 and 276 batch requests must be submitted by 6:00 p.m. HST for processing that night.

# **5.3.2 Outbound Transactions**

Financial cycles resulting in production of either the 835 or paper Remittance Advice are run weekly.

271 and 277 bath responses will be available to the submitter by 8:00 a.m. HST the following calendar day.

# **5.4 Transmission Thresholds**

This section describes transmission thresholds for inbound transactions.

### **5.4.1 Minimum/Maximum Submission**

Med-QUEST and ACS set a minimum number of five (5) claims per transaction file for system efficiency. For the Maximum number of claims, the recommendation from the 837 Implementation Guide is there should be no more than 5,000 claims per transaction. Submitters with more than 5,000 claims should send multiple 837 transactions.

The 270 and 276 transactions are limited each to 1 batch request submission per day. The latest file uploaded prior to the cutoff time will be processed. The maximum file size limitation is 10 megabytes.

# <span id="page-24-0"></span>**5.4.2 Transmission Frequency**

Due to the new file naming standards implemented as part of the October 16, 2003 Transactions and Code Sets (TCS) Implementation, trading partners can submit multiple batches (837 transactions) per day. Trading partners are reminded to note the file naming conventions documented in Section 5.2, Transaction Naming and Transmission Standards. Med-QUEST has not yet determined the maximum number of daily transactions accepted by a single submitter (based on submitter ID).

# **6 Testing**

<span id="page-25-0"></span>This chapter outlines testing strategy and provides useful information for trading partners testing the following transactions:

- 837 fee for service claims (professional, institutional, dental)
- 835 remittance advice
- 270/271 Batch eligibility request and response
- 276/277 Batch claim status request and response
- Acknowledgement transactions

As new transactions are mandated the EDI manual will be updated accordingly.

The chapter includes the following sections:

- Notifying ACS of the intent to begin testing
- Preparing test data
- Exchanging test transactions

# **6.1 Notifying ACS of the Intent to Begin Testing**

Communication is the most important part of the testing process. The ACS EDI Team works closely with Med-QUEST and submitters to achieve positive testing results.

### **6.1.1 Securing User IDs and Passwords**

Submitters must secure IDs and passwords prior to beginning the testing process. Please refer to Chapter 3, Registration Requirements, for more information.

270/271 and the 276/277 testing will be done on the following DHS Medicaid Online test website: [https://170.68.1.49](https://170.68.1.49/)

Testers will need to establish user accounts for this test site prior to testing. For assistance with creating new accounts, please refer to the DHS Medicaid Online user manual found on the Med-QUEST website. When creating a Master account on the test <span id="page-26-0"></span>site, please notify ACS. An authentication code will be issued to the Master account holder.

#### **Note**

As stated throughout the manual, ACS will not conduct testing with any submitter that is not a current Med-QUEST provider or an authorized representative (e.g., contracted billing agent, software developer, or clearinghouse) of a current Med-QUEST provider.

#### **6.1.2 Demonstrating X12 Certification**

Med-QUEST requires demonstration of certification to Level 4 for all inbound transactions. Below are some frequently asked questions regarding certification:

*Why must I certify?* TCS testing can be very complicated. Certifying your transactions prior to testing with ACS dramatically shortens the time it takes to complete testing.

*What does Level IV mean?* Med-QUEST requires demonstration of certification to Level 4 for all inbound transactions, where T1 = syntactical integrity; T2 = Implementation Guide; T3 = Balancing; and T4 = Inter-segment Data Relationships.

*How can I get certified?* Your software developer will send test transactions to a qualified certification entity. Below is a partial list of certifying agencies. Please be aware that Med-QUEST and ACS not recommend one agency over another, nor do we require trading partners to use a particular certification entity.

[www.hipaatesting.com](http://www.hipaatesting.com /)  [www.edifecs.com](http://www.edifecs.com/) [www.claredi.com](http://www.claredi.com/)

*How can I demonstrate certification?* Trading partners can use any of the following methods to demonstrate certification.·

- Response from certification entity indicating an 837 transaction has successfully passed Level IV certification· •
- Verification the trading partner is currently in production with at least one other payer·
- Other – please contact the ACS EDI team at **[hi.ecstest@acs-inc.com](mailto:hi.ecstest@acs-inc.com)**

#### **Note**

Trading partner is synonymous with submitter for testing purposes.

# <span id="page-27-0"></span>**6.1.3 Securing a Testing Window**

To the extent possible, ACS will allow submitters to select their own testing windows. However, it is extremely important to understand that successful testing typically involves frequent interaction between the submitter and the ACS EDI Team. For this reason, ACS may be required to schedule testing during peak times.

Submitters are encouraged to contact ACS early during the testing process to discuss testing windows and establish effective communications.

# **6.2 Preparing Test Data**

It is critical to understand that testing relates not only to validating the compliance of a HIPAA transaction, but also to validating the correctness of the data submitted as part of the transaction. For instance, ACS and Med-QUEST want to be sure a submitter can submit claims that *process and pay correctly*, not just pass HIPAA validation edits.

Outbound transactions, such as the 835 Electronic Remittance Advice, are subject to the same testing criteria. This section describes preparing test data for inbound and outbound transactions and offers testing tips and guidelines.

Chapter 7, Transaction Overview, describes each transaction accepted or produced by Med-QUEST and provides a link for the Companion Document, where applicable.

# **6.2.1 Preparing for Inbound Transactions**

Submitters/trading partners are encouraged to prepare inbound transactions that contain valid test data. The simplest way to accomplish this is to use production data to build the test transactions, such as test claims. At a minimum, submitters should use valid recipient IDs, procedure/diagnosis codes, provider IDs, and other vital data to submit an inbound transaction such as an 837 Fee for Service Claims, 270 Eligibility Verification Request, or 276 Claim Status Request (batch).

Use of valid test data provides the following benefits:

- ACS can validate the HIPAA compliant transaction meet HPMMIS processing standards •
- The submitter/trading partner can demonstrate to the provider that the electronic transactions (such as claims) process the same as a paper claim

ACS may deny access to the production environment to any submitter that declines to participate in this level of testing.

For the purposes of the 270/271 Transaction, an asterisk (\*) cannot be used as a delimiter. As a standard practice, if the first name of the recipient is more than 10-characters, HPMMIS truncates the remaining letters and replaces the 10<sup>th</sup> character with an asterisk.

<span id="page-28-0"></span>This asterisk is then passed through all transactions indicating that the name was longer than appears. Use of an asterisk as a delimiter causes translation issues.

#### **Note**

It cannot be stressed strongly enough that inbound transactions must be compliant and must contain the data necessary to process correctly in the Medicaid system. In particular, the 837 fee for service claim transaction is extremely complicated and offers submitters multiple ways of submitting the same data. The Med-QUEST Companion Document for the 837 identifies file layout requirements specific to HPMMIS. The only way to fully test this functionality is to provide test claims that contain valid test data, and, if possible, compare them to production claims that contain the same or similar data.

### **6.2.2 Preparing for Outbound Transactions**

Outbound transactions, such as the 835 Electronic Remittance Advice, 271 Eligibility Verification Response (batch), and the 277 Claim Status Response (batch), are predicated upon submission of valid inbound transactions.

Med-QUEST and ACS understand that some providers may use a different vendor for claims and electronic remittance advices; this complicates but does not prohibit the testing process. 835 trading partners should perform one of the following to prepare for testing:

- Submit a sufficient number of 837 transactions to generate an 835 that can be tested and validated; **or** •
- Prepare a set of test claims and work with ACS to generate transactions that can be used to produce an 835

Med-QUEST has produced a sample 835 transaction that can be downloaded and reviewed by any interested party. Please note the sample transaction is useful only to test transaction formatting; to complete 835 testing, trading partners must submit 837 transactions or work with ACS to develop test claims, which can be used to produce the 835.

#### **Note**

Med-QUEST and ACS have no control over the extent to which trading partners test outbound transactions. For this reason, providers and their vendors are strongly encouraged to test beyond mere transaction compliance (format and layout) and attempt to validate the data provided on the transaction.

### **6.2.3 Testing Tips and Guidelines**

The Med-QUEST HIPAA/EDI Web site contains a page devoted to testing the 837 and 835 transactions. The URL is [http://med-quest.us/HIPAA/testing/index.html.](http://med-quest.us/HIPAA/testing/index.html) Of particular note are the following documents:

- <span id="page-29-0"></span>• Med-QUEST Approach to Group 2 Testing, found under the "Getting Started" link [\(http://med-quest.us/HIPAA/testing/index.html](http://med-quest.us/HIPAA/testing/index.html))
- **Helpful Hints for TPs**, found under the "Asking Questions" link (*http://med*[quest.us/HIPAA/testing/questions.html](http://med-quest.us/HIPAA/testing/questions.html)) •

The ACS EDI Team will also be able to provide submitters/trading partners with helpful information.

# **6.3 Exchanging Test Transactions**

This section describes testing cycles, transmission schedules, and file naming standards. It also describes the process for reviewing results.

# **6.3.1 Testing Cycles and Transmission Schedules**

The HPMMIS will run according to normal production schedules. This means all scheduled daily processes will be executed daily; all weekly processes will run weekly; and so forth.

The 837, 270, and 276 test files will be accepted and processed through all adjudication and/or validation processes on a daily basis.

270 and 276 batch requests must be submitted by 6:00 p.m. HST for processing that night. The 270 and 276 transactions are limited each to 1 batch submission per day. The latest file uploaded prior to the cutoff time will be processed.

271 and 277 batch responses will be available to the submitter by 8:00 a.m. HST the following day.

 Financial cycles resulting in production of either the 835 Remittance Advice or paper Remittance Advice will be run weekly.

#### **Transmission Window for the 837**

Electronic claims submissions will be accepted for the current day's test processing between 6:00 a.m. and 4:00 p.m. Arizona Standard Time (AST). Please note this is three (3) hours ahead of Hawaii Standard Time (HST).

Trading partners may submit multiple batches per day.

### **6.3.2 File Naming Standards**

837 transactions will use the following naming standard: CLM.MMDDYY.HHMMSS.837

The file should be placed in **170.68.41.129** – FTP/XXXXX/CLAIMS/ECSIN or ECSOUT/TEST, where xxxxxx = the trading partner's 5-digit submitter-ID. ECSIN is used

<span id="page-30-0"></span>for inbound transactions, such as the 837. ECSOUT is used for outbound transactions, such as the 835. This process mirrors production processes.

The file naming standards used for the 270/271 and 276/277 is the same for both production and test. Please refer to section 5.2.

Outbound transactions will be named according to standards published in the respective Companion Documents. Please see Chapter 7, Transaction Overview, for more information.

For outbound transactions, the following transaction delimiters apply:

- Element delimiter = " ${^{\prime\prime}}$ " (changed from the " $\sim$ ")
- Composite delimiter = "|" (the pipe, no change)
- Segment delimiter = "~" (a tilde, no change)

For incoming transactions, any character from the Basic and/or Extended Character Set can be used, providing it is not used in a data element value following the interchange header.

# **6.3.3 Transmitting Transactions and Reviewing Results**

After the test file is placed in the test folder, please email the ACS EDI Team via [hi.ecstest@acs-inc.com.](mailto:hi.ecstest@acs-inc.com) Include the file name and the date and time that the file was submitted. In addition, include the original claim / batch submission date when the original file was sent to production. This information will allow ACS to identify selected claims in the Med-QUEST production region and compare it to the test results.

The daily processing cycles begin at 4:00 p.m. AST. Results from the current day's run will be available the next business day. Please note the HIPAA testing team, located in Hawaii, operates three hours behind AST.

The ACS EDI Team will describe how to review and discuss testing results as trading partners contacts them to announce their intentions to begin testing.

# **6.3.4 Testing Thresholds by Transaction**

At a minimum, trading partners must adhere to the testing thresholds described in the table below:

![](_page_30_Picture_181.jpeg)

<span id="page-31-0"></span>\*\* Trading partners responsible for 835 transactions only should contact ACS via email to discuss testing options. Trading partners that share responsibility across functional teams for 837 and 835 development are required to coordinate their communication to facilitate the testing validation process. Please ensure ACS has appropriate contact information.

#### **Joint 837 and 835 Testing**

Concurrent testing will be conducted for entities participating in 837 and 835 testing. The process mirrors production in that an 835 transaction is produced weekly and contains information related to all 837 test claims processed during that week. Please note claims that do not pass through translator edits will not be processed in HPMMIS, and will therefore not display on that week's 835.

#### **835 Testing Only**

Trading partners may elect to complete testing for the 835. For these providers/vendors, a maximum of two weekly production remittance advices will be placed in the test folder of the FTP server. During the test period, providers will continue to receive a hard copy remittance advice. At the end of the two-week period, the hard copy remittance advice will be discontinued and only the ERA will be produced.

# **6.3.5 Completing the Testing Process**

Trading partners that have successfully completed applicable test cycles (see Testing Thresholds, below) should submit an email to the ACS EDI Team at [hi.ecstest@acs](mailto:hi.ecstest@acs-inc.com)[inc.com](mailto:hi.ecstest@acs-inc.com).

The contents of the email should indicate successful completion of the testing phase by transaction. ACS will respond with questions or with confirmation, as applicable. Providers will be advised of test completions upon notification to the submitter/trading partner.

# **6.4 Acknowledgements and Error Handling**

Please refer to Chapter 7, Transaction Overview, for descriptions of acknowledgement transactions.

# **7 Transaction Overview**

<span id="page-32-0"></span>**Note** 

Trading partners should be aware that any transaction might require a version update as mandated by federal law. Med-QUEST is required to support mandated HIPAA transactions.

# **7.1 Inbound Transactions**

This section provides a summary of inbound transactions currently supported by Med-QUEST and ACS.

# **7.1.1 837 Fee for Service Claim**

The 837 originates with a health care provider or the health care provider's designated agent and provides all necessary information to allow the destination payer to begin adjudication of the claim.

Med-QUEST currently recognizes the following X12 versions of the 837:

![](_page_32_Picture_138.jpeg)

Trading partners should download the appropriate Implementation Guides (IG) from the Washington Publishing Company at [http://www.wpc-edi.com/hipaa/HIPAA\\_40.asp.](http://www.wpc-edi.com/hipaa/HIPAA_40.asp)

Med-QUEST has developed an 837 Companion Document, which can be downloaded from the Med-QUEST HIPAA/EDI page at <http://med-quest.us/HIPAA/documentsanddeliverables/technical.html>.

### **7.1.2 Claim Attachments**

Because the electronic submission specifications contained in this manual do not allow for the submission of claim attachments, the claims for the following services/claim types/situations must be submitted in hard copy with the appropriate attachments:

![](_page_32_Picture_139.jpeg)

<span id="page-33-0"></span>![](_page_33_Picture_171.jpeg)

### **7.1.3 Future Inbound Transactions**

The following transactions are proposed or currently under development:

277/275 The Health Care Claim Status Notification (277) transaction set will be used as an unsolicited Health Care Claim Request for Additional Information. In this scenario this would be a 275 transaction.

The 275 transaction - Additional Information to Support a Health Care Claim or Encounter (Attachments) - is intended to send additional information about a claim or encounter when a) responding to a payer's request for additional information or b) accompanying the submission of an original claim for payment.

In this scenario, the 277 is the outbound transaction and the 275 is the inbound transaction.

# **7.2 Outbound Transactions**

This section provides a summary of outbound transactions currently supported by Med-QUEST and ACS.

### **7.2.1 835 Electronic Remittance Advice**

The 835 is intended to meet the particular needs of the health care industry for the payment of claims and transfer of remittance information. The 835 can be used to make a payment, send an Explanation of Benefits (EOB) remittance advice, or make a payment and send an EOB remittance advice from a health care payer to a health care provider, either directly or through a Depository Financial Institution.

Med-QUEST currently recognizes the **ASC X12N 835 004010X91A1** version of the 835.

Trading partners should download the appropriate Implementation Guides (IG) from the Washington Publishing Company at [http://www.wpc-edi.com/hipaa/HIPAA\\_40.asp.](http://www.wpc-edi.com/hipaa/HIPAA_40.asp)

Med-QUEST has developed an 837 Companion Document, which can be downloaded from the Med-QUEST HIPAA/EDI page at <http://med-quest.us/HIPAA/documentsanddeliverables/technical.html>.

# <span id="page-34-0"></span>**7.2.2 Future Outbound Transactions**

The following transactions are proposed or currently under development:

277/275 The Health Care Claim Status Notification (277) transaction set will be used as an unsolicited Health Care Claim Request for Additional Information. In this scenario this would be a 275 transaction.

The 275 transaction - Additional Information to Support a Health Care Claim or Encounter (Attachments) - is intended to send additional information about a claim or encounter when a) responding to a payer's request for additional information or b) accompanying the submission of an original claim for payment.

In this scenario, the 277 is the outbound transaction and the 275 is the inbound transaction.

# **7.3 Inbound/Outbound Transactions**

This section provides a summary of inbound/outbound transactions currently supported by Med-QUEST and ACS. Inbound/outbound transactions refer to those transactions that occur in pairs (e.g., request and response).

### **7.3.1 270/271 Eligibility Verification Request and Response and 276/277 Claim Status Request and Response**

Interactive 270/271 and 276/277 – Testers will be able to inquire on a recipient's eligibility information by using any one of the following search options: HAWI ID, SSN, or by using the recipient's Name, DOB and Gender. In response to an eligibility request, the web application will return eligibility, enrollment, and other Medicaid information for a recipient. In response to a claims status request, the web application will return information on the claim's status and its accounting details. The response to the user is returned in real-time. It is not a HIPAA requirement for the interactive 270/271 transaction to be format compliant; however, the data content returned is HIPAA compliant.

Batch 270/271 and 276/277 - Once implemented, providers will be able to submit their 270 and 276 batch request in the HIPAA compliant format via DHS Medicaid Online. The submitter will have the ability to view the uploaded and unprocessed batch request online in the format submitted. The request file can only be viewed up until the end of day processing. In the nightly process, a mainframe program will process the request and the response will be available for download in a HIPAA compliant format the following morning. The response will also be available to view online, however, data viewed online requires data compliance, not format compliance. Therefore, the batch response returned the following day to the submitter would not be in the same format as the file available online. The ability to view and/or download a response file is restricted to the submitter of the request.

# <span id="page-35-0"></span>**7.3.2 278 Prior Authorization Request and Response**

The 278 Health Care Services Review Notification handles the transmission of unsolicited health care service review information to trading partners. This information can take the form of copies of health service review outcomes or notification of the beginning or end of treatment. The following events can be handled by this transaction, Patient arrival notice, Patient discharge notice, Certification change notice, Notification of certification to primary provider(s), other provider(s), and UMOs.

The 278 transaction is intended to serve as both an inbound and outbound transaction (request and notification of receipt). In the Medicaid arena, the 278 is analogous to the prior authorization, a process currently handled through hard copy receipt a response via letter.

Med-QUEST conducted an extensive review of the 278 and determined it did not contain data necessary to processing prior authorizations in the Medicaid system. For this reason, trading partners were discouraged from submitting 278 transactions to Med-QUEST.

Future versions of the 278 are proposed that will contain the data Med-QUEST requires. When the specifications are published, Med-QUEST will begin work on 278 compliance. Until then, trading partners are urged to submit hard copy prior authorization requests.

# **7.3.3 Future Inbound/Outbound Transactions**

Med-QUEST expects the updated 278 to be published some time in 2004.

# **7.4 Acknowledgement Transactions**

Acknowledgement transactions can relate to inbound or outbound transactions. This section describes the acknowledgement transactions used by Med-QUEST.

# **7.4.1 TA1 Interchange Acknowledgement**

The TA1 is used to report the status of processing a received interchange header and trailer, or non-delivery by a network provider.

For the TA1, Med-QUEST complies with the instructions provided in the 837 Implementation Guide (see appendix). The IG can be downloaded from the Washington Publishing Group Web site at [http://www.wpc-edi.com/hipaa/HIPAA\\_40.asp](http://www.wpc-edi.com/hipaa/HIPAA_40.asp). Med-QUEST did not develop a corresponding Companion Document.

# <span id="page-36-0"></span>**7.4.2 997 Functional Acknowledgement**

This transaction is used to define the control structures for a set of acknowledgments to indicate the results of the syntactical analysis of the electronically encoded documents, such as the 837.

For the 997, Med-QUEST complies with the instructions provided in the 837 Implementation Guide (see appendix). The IG can be downloaded from the Washington Publishing Group Web site at [http://www.wpc-edi.com/hipaa/HIPAA\\_40.asp](http://www.wpc-edi.com/hipaa/HIPAA_40.asp). Med-QUEST did not develop a corresponding Companion Document.

# **7.4.3 824 Implementation Guide Reporting**

The 824 is used to notify the submitter that the transaction contained errors, what the errors are and, if applicable, what action the submitter should take.

The 824 IG can be downloaded from the Washington Publishing Group Web site at [http://www.wpc-edi.com/hipaa/HIPAA\\_40.asp](http://www.wpc-edi.com/hipaa/HIPAA_40.asp). Med-QUEST did not develop a corresponding Companion Document.

# **8 EDI Forms**

<span id="page-37-0"></span>The Med-QUEST EDI forms are provided with this chapter. For instruction, please see Section 3.2, Sign-up procedures.

# **Provider/Vendor Electronic Claim Submission Notification**

#### **1. Provider/Vendor Name: 2. ID Number:**

As representing the Provider/Vendor with above name, I hereby notify MQD that the Provider/Vendor electronic claim submissions will start on or about **3.** \_\_\_\_\_\_\_\_\_\_\_\_\_\_\_\_\_\_\_\_\_\_.

 $\mathcal{L}_\text{max} = \frac{1}{2} \sum_{i=1}^{n} \frac{1}{2} \sum_{i=1}^{n} \frac{1}{2} \sum_{i=1}^{n} \frac{1}{2} \sum_{i=1}^{n} \frac{1}{2} \sum_{i=1}^{n} \frac{1}{2} \sum_{i=1}^{n} \frac{1}{2} \sum_{i=1}^{n} \frac{1}{2} \sum_{i=1}^{n} \frac{1}{2} \sum_{i=1}^{n} \frac{1}{2} \sum_{i=1}^{n} \frac{1}{2} \sum_{i=1}^{n} \frac{1}{2} \sum_{i=1}^{n} \frac{1$ 

![](_page_38_Picture_108.jpeg)

The following individuals are authorized to sign Electronic Claim Submission documents for the above mentioned Provider/Vendor:

![](_page_38_Picture_109.jpeg)

![](_page_38_Picture_110.jpeg)

The Provider/Vendor named above estimates that the monthly average/maximum electronic claim submission volume will be:

![](_page_39_Picture_79.jpeg)

The Provider/Vendor named above will be submitting electronic claims or retrieving electronic remittance advices on behalf of the following providers: (Attach additional sheets if necessary.)

![](_page_39_Picture_80.jpeg)

The Provider/Vendor named above agrees to submit only clean electronic data and correct any submission errors identified by MQD or its representatives.

### **30. Authorized Representative Name/Title:**

**31. Date: 32. Signature:** 

# **Electronic Provider Agreement**

**1. 1.** *Chronider / Vendor Organization, hereafter called* "Provider") hereby is authorized to submit claims data to the State of Hawaii, Department of Human Services, Med-QUEST Division (hereafter called the "Agency") for services rendered by the undersigned Provider, in machine readable form, as specified by the Agency. The Provider certifies that the claims data so recorded and submitted as input data are in accordance with all procedures, rules, regulations or statutes now in effect. If any of those procedures, rules, regulations or statutes are hereafter amended, the Provider agrees to conform to those amendments of which the Provider has been notified. Provider further certifies that it will retain and preserve all original documents as required by law, submit all or any part of same, or permit access to same for audit purposes, as required by the State of Hawaii, or any agency of the federal government, or their representatives.

In consideration of the Agency acceptance of the Provider input data, the Provider agrees to be responsible for any incorrect or delayed payments made to the Provider as a result of any error, omission, deletion, or erroneous insert caused by the Provider in the submitted data. In the event of any inconsistencies between the input data contained and underlying source documents, whether set forth in claim forms or otherwise, the Agency shall rely on the input data only.

The Provider further agrees to hold the Agency harmless from any and all claims of liability (including but not limited to consequential damages, reimbursement of erroneous billings and reimbursement of attorney fees) incurred as a consequence of any such error, omission, deletion, or erroneous input data. The Agency shall not be responsible for any incorrect or delayed payments to the Provider resulting from any error, omission, deletion or erroneous input that does not meet the standard prescribed by the Agency. Erroneous input data shall be returned to the Provider for correction and resubmission, within limited time frame prescribed by the Agency, at the Provider's cost.

The Provider herewith authorizes the Agency to (1) make administrative corrections on submitted claims data to enable the automated processing of the same: and (2) accept as original evidence of services rendered, claim data in a form appropriate for automated data processing.

The Provider agrees and certifies that the Provider's certification appearing on all claim forms in use as of a given submission date are incorporated by reference in this agreement, shall remain valid and applicable to all claim data submitted, and herewith are adopted by the Provider as though individually executed.

![](_page_40_Picture_132.jpeg)

# **Electronic Remittance Advice and Automated Clearing House Registration Form**

**1. Provider/Vendor Name: 2. ID Number:** 

I am interested in receiving the MQD Fee-For-Service Remittance Advice in an  $\Box$ electronic format while having reimbursement check(s) delivered by the U.S. Postal Service to the pay-to address(es) on file with the MQD Provider Registration Unit.

 $\Box$ I am interested in having my MQD Fee-For-Service reimbursement check(s) deposited electronically to my designated bank account via an Automated Clearing House (ACH). I understand that if I elect to receive ACH deposits, I am required to accept electronic Remittance Advices.

![](_page_41_Picture_87.jpeg)

# FOR ACH PROVIDERS ONLY

**10. Bank Name and Account Number:** 

 $\overline{a}$ 

**11. Bank Address:**

![](_page_42_Picture_51.jpeg)

**15. Authorized Representative Name/Title:** 

**16. Date: 17. Signature:** 

![](_page_42_Picture_52.jpeg)

 $\overline{a}$ 

# **Electronic Claim Data Authorized Signature Form**

**1. Provider/Vendor Name: 2. ID Number:** 

The following individuals are authorized to sign Electronic Claim Submission documents for the above mentioned Provider/Vendor:

![](_page_43_Picture_60.jpeg)

The following individuals are no longer authorized to sign Electronic Claim Submission documents on behalf of the above mentioned Provider/Vendor:

![](_page_43_Picture_61.jpeg)

 $\overline{a}$ 

 $\mathcal{L}_{\text{max}}$ 

### **9. Authorized Representative Name/Title:**

**10. Date: 11. Signature:**